分华信有为

华信伺服与威纶通触摸屏 485 通讯

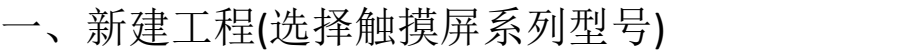

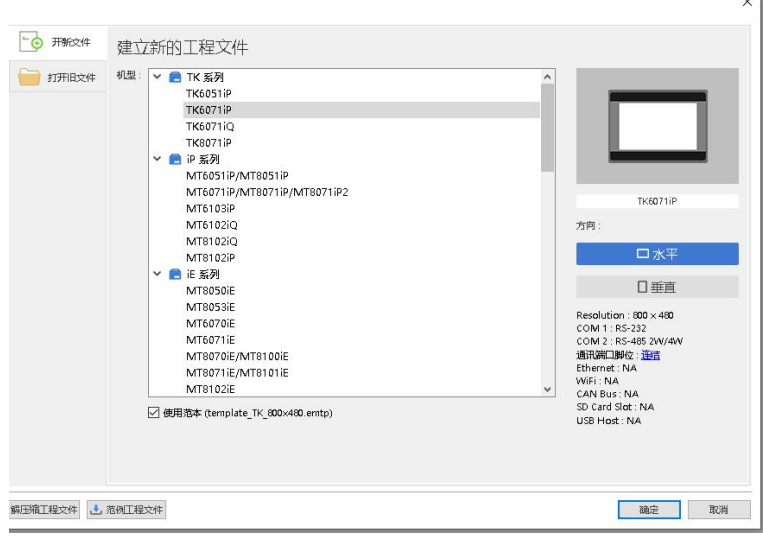

然后选择确定

二、选择新增设备現在金数役費 

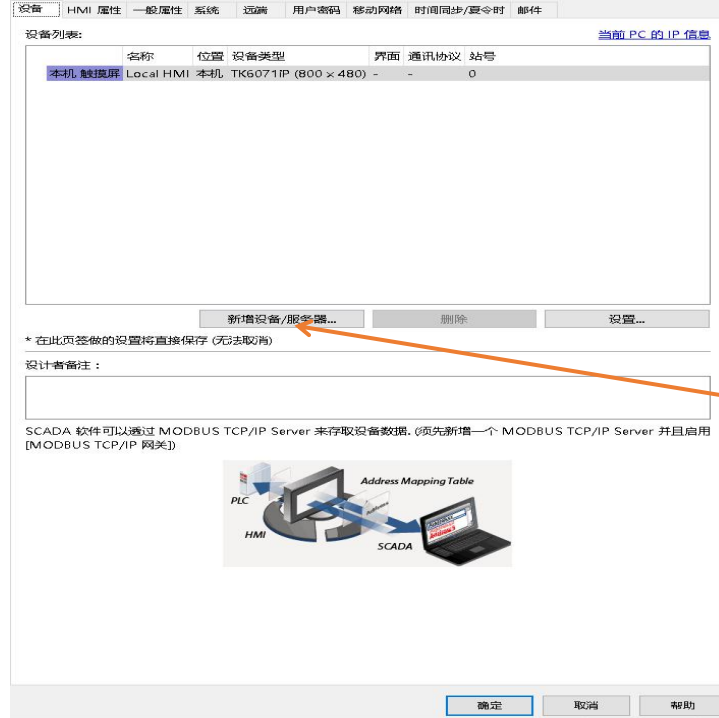

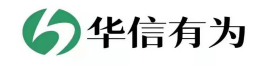

三、选择设备类型

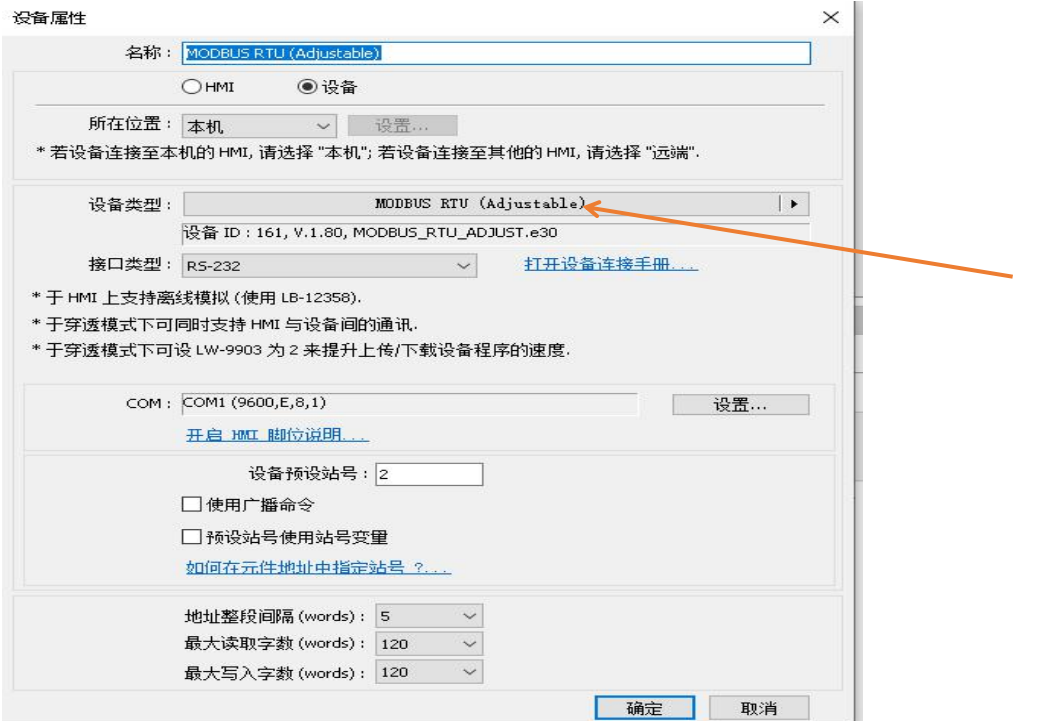

## 四、选择 MODBUS RTU

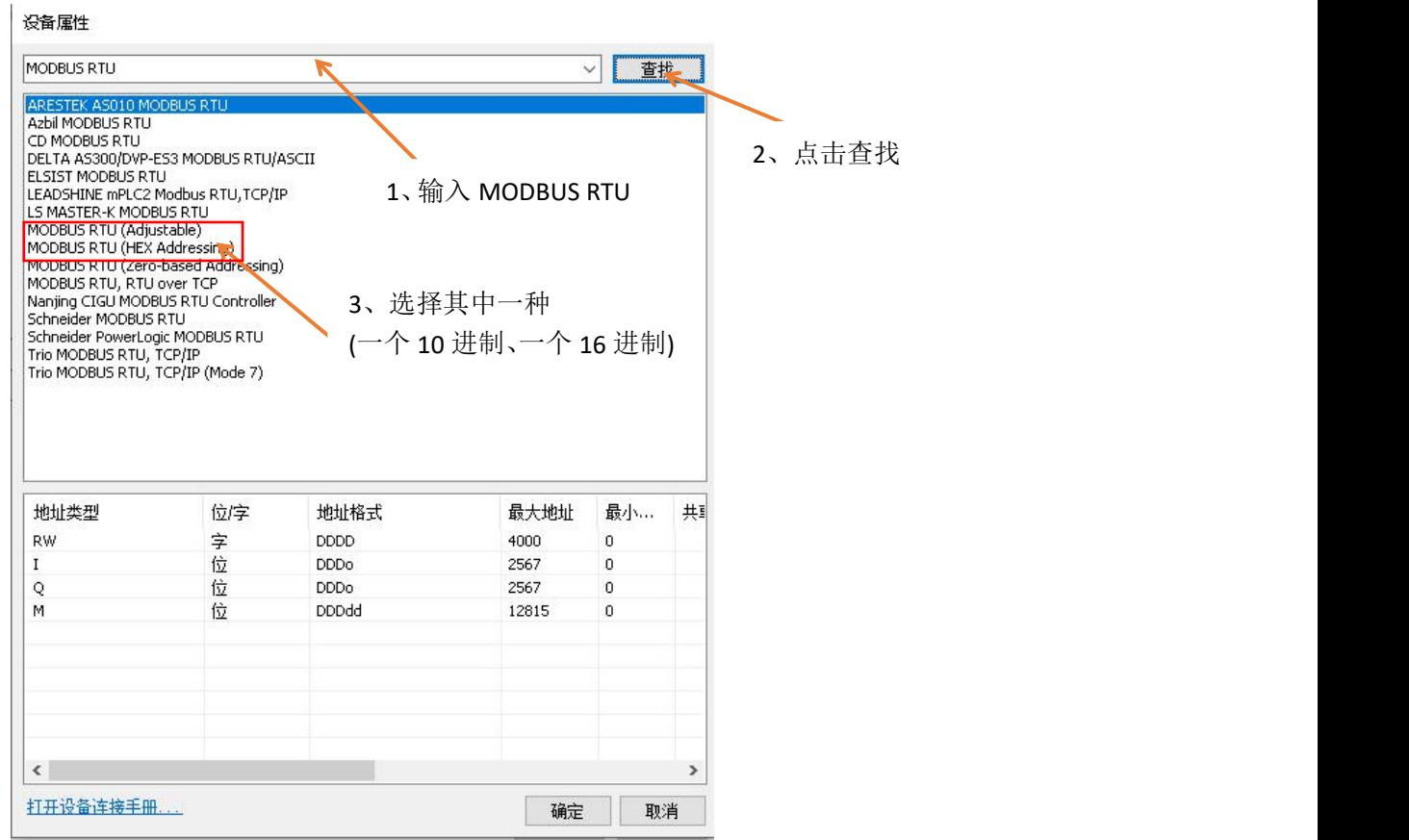

然后选择确定

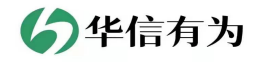

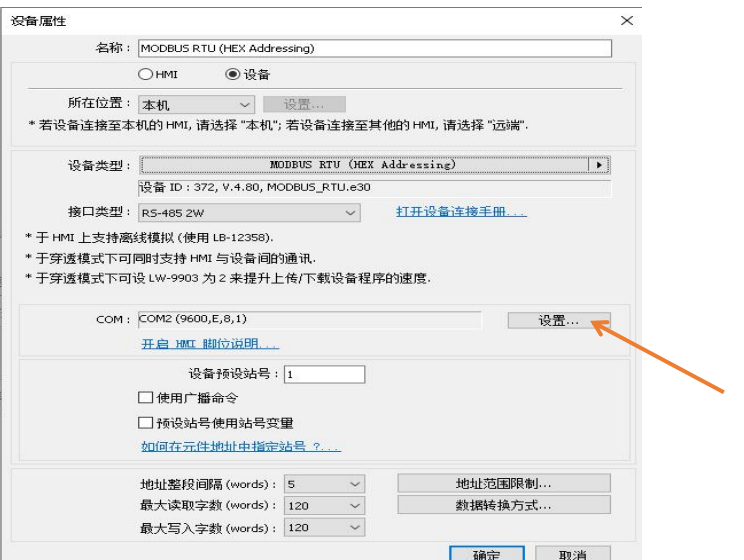

## 通讯端口设置

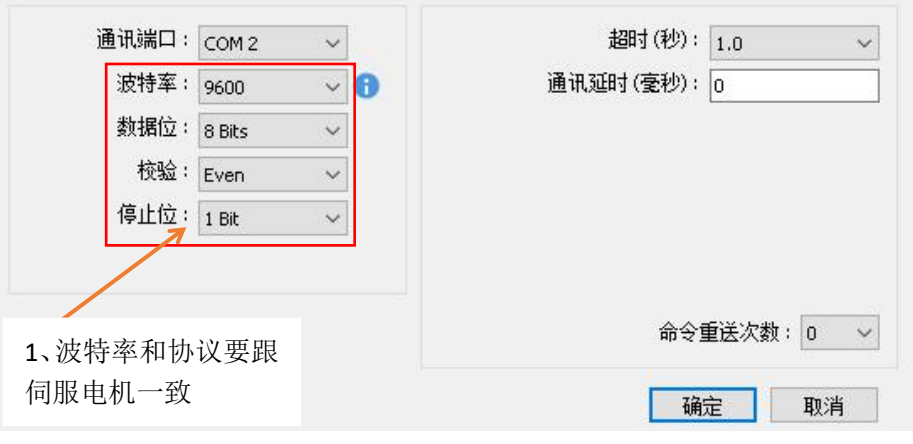

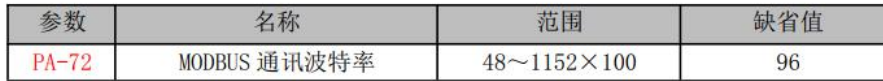

通过此参数选择使用 RS-485 通讯的波特率, 选择的通讯波特率需与上位控制器的 通讯波特率一致。

参数意义:

ľ

选择 96×100, 波特率即为 9600

此外, RS-485 的通讯协议需与上位控制器的通讯协议一致, 具体设定值如下: 8, N, 2 (MODBUS, RTU)

数字8代表传输的数据为8位; 字母N表示不使用奇偶性位; 数字2表示结束位为2。

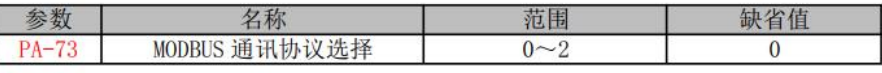

通过此参数选择 RS-485 的通讯协议, 选择的通讯协议需与上位控制器的通讯协议一 致,具体的设定值如下:

 $0: 8, N, 2$  (MODBUS, RTU)

1: 8, E, 1 (MODBUS, RTU)

2: 8, 0, 1 (MODBUS, RTU)

数字8代表传输的数据为8位; 字母 N、E、0表示奇偶性位, N 表示不使用此位, E 表示 1 偶位, 0 表示 1 奇位; 数字 1 表示结束位为 1, 数字 2 表示结束位为 2。

然后都洗择确定

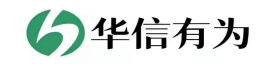

五、绑定对应地址

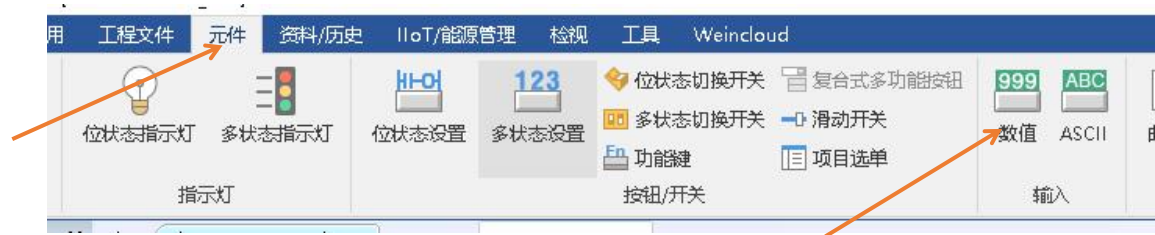

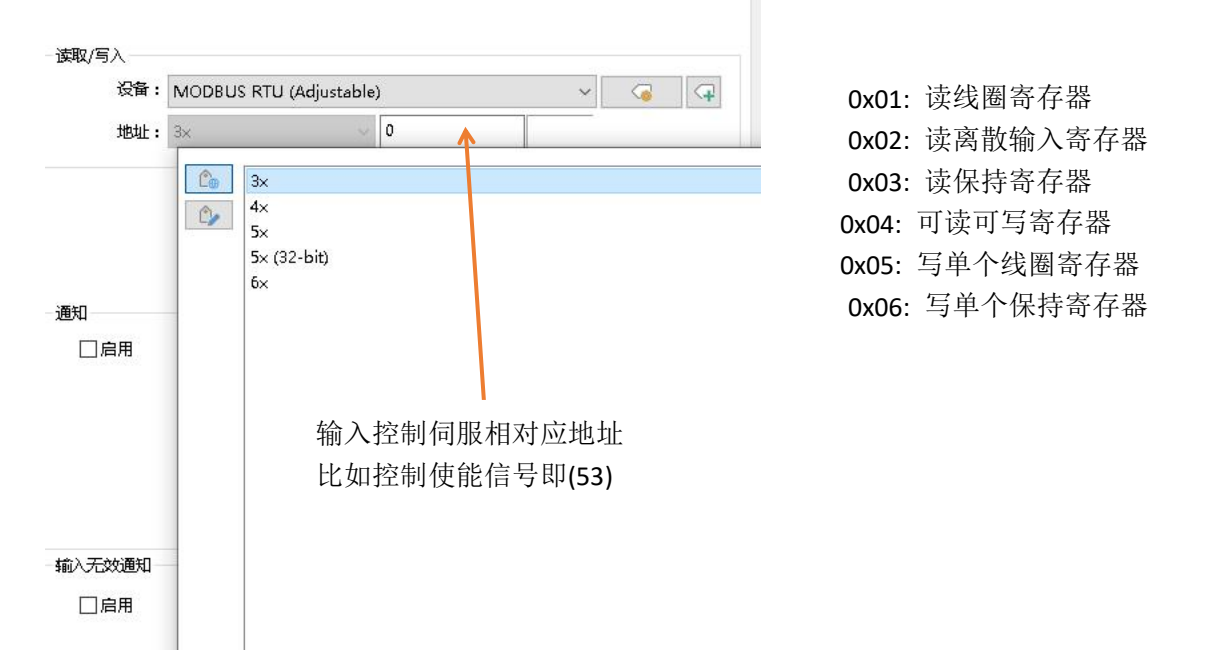

选择确定即可